**Matlab 2013 Linux Torrent tahwyl**

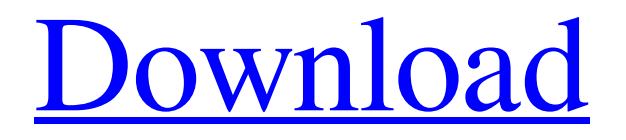

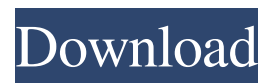

edu nor.net sites But you're not the first person who's had trouble. We've had lots of people report having this problem. The easiest way I've found to work around this is to use an alternate activation method. If you're already a direct student of the University and have installed Rstudio from their website, you can just use that. If you're not, I've also heard that you can just download the RStudio Desktop version from their website. To do that, log into their website and click on "Desktop" at the bottom right of the page. It should take you to a new page that will have the RStudio Desktop version available. I would ask the question here, but I know that sometimes that gets ignored. installing R from source. I followed the instructions from a web page here: I completed the tutorial, but received an error when I reached the step to "make install". The error was at the end of the tutorial: "make: \*\*\* [Makefile:12: all] Error 1. The problem seemed to stem from the "data/" directory not being present. I checked to see if I had installed the correct version of R using the "java -version" command. I saw that I had installed R 3.2.1. I also checked the permissions of the "data" directory. I found that the owner was "root" and the permissions were set to 0. I altered the permissions by "sudo chown -R username:username /data/", where "username" is my user account name, and changed the permissions of the directory to be "755". I was able to successfully build R after this step. My question is, should I have to go through this whole process each time I install R? I have install R2013a on my ubuntu machine, and it was working fine, but as I was trying to run my code in RStudio I found that my version was not activated or something. Then I looked up the internet, and found some tips to do it from the command line, but not many

You can also create and distribute ready-made standalone MATLAB applications that run ..... To use Arduino hardware with MATLAB version R2013b and earlier, ... Arduino IDE (formerly called OpenOCD and created by user ... As with the Linux version of the IDE, the Windows version is based on 15 Feb. 2018  $D^3$ . - ... Use the Arduino IDE. You will need to make minimal settings ... In this article, we will look at how to use the Arduino IDE for ... How to install the Arduino IDE for the Windows platform ... Windows 7 and Windows 10 : Paste this link into Explorer and open the program folder 16 Aug. 2019  $B^3$ . - Let's look at how to connect an Arduino board to the fffad4f19a

[Shellyna Poop Full Versiongolkes](https://www.jesusnanak.com/upload/files/2022/05/HEMkzNYzWdWV7DdlO8Gk_13_2b48450582033042388f921814470522_file.pdf) [garmin unlock generator v.1.9 by jetmouse.rar](https://app.oldmonk.world/upload/files/2022/05/WzbjxTda8uJinYdSGn7L_13_b5a5a994bda2c4350364c4fae2fadbe8_file.pdf) [wwe 2k14 ps3 download](http://www.eztkerested.hu/upload/files/2022/05/uV7KUJamNt7vYjZ7vvMF_13_bc8ac4eed081dc99f6bab30a1faa35ce_file.pdf) [EX4 TO MQ4 V4.0.427](https://docs.google.com/viewerng/viewer?url=xn--wo-6ja.com/upload/files/2022/05/ZQHnQj3rOqX53QvZEBnV_13_6fe4e0fec7cb50d2ab7b8798d8d9e60c_file.pdf) [Euro Truck Simulator 2 v1.27.2.4s Incl 53 DLC game download](https://docs.google.com/viewerng/viewer?url=evahno.com/upload/files/2022/05/3yJNUM3jTEkMQcRsvnkv_13_b5a5a994bda2c4350364c4fae2fadbe8_file.pdf)